# **Risposte alle domande più frequenti sulla fatturazione elettronica**

# **FAQ pubblicate il 21 dicembre 2018 e aggiornate il 19 luglio 2019**

# **FAQ n. 44 pubblicata il 21 dicembre 2018**

# **Domanda**

Voglio usare la mia PEC per inviare le mie fatture elettroniche ai miei clienti: come devo procedere? Quale indirizzo email devo inserire quando compilo la PEC, quello del cliente o quello del Sistema di Interscambio?

# **Risposta**

Per inviare la fattura elettronica ai propri clienti occorre sempre trasmettere il file (XML) della fattura (predisposto con uno dei programmi gratuiti offerti dall'Agenzia delle entrate o con un software di mercato) al Sistema di Interscambio che, esattamente come un postino, provvederà a consegnare in modo sicuro il file della fattura all'indirizzo telematico che il cliente (partita IVA) avrà comunicato. **La fattura elettronica che viene inviata direttamente alla casella PEC del cliente, non passando per il SdI, si ha per non emessa**.

Se si usa la PEC per inviare il file della fattura elettronica al SdI, si dovrà:

- 1. predisporre il messaggio di PEC
- 2. inserire il file XML della fattura elettronica come allegato del messaggio di PEC

3. **inserire e inviare, la prima volta, il messaggio di PEC all'indirizzo [sdi01@pec.fatturapa.it](mailto:sdi01@pec.fatturapa.it)**.

Una volta ricevuta la PEC, il SdI comunicherà – con apposito messaggio inviato allo stesso indirizzo PEC da cui ha ricevuta la email – un nuovo indirizzo PEC-SdI a cui inviare le successive PEC contenenti le altre fatture elettroniche.

# **FAQ n. 45 pubblicata il 21 dicembre 2018**

# **Domanda**

Sono un soggetto che svolge commercio al dettaglio e c dal 1° gennaio 2019 dovrò emettere fatture elettroniche nei confronti dei clienti che mi richiederanno fattura in luogo della ricevuta o dello scontrino fiscale. Poiché è previsto che **per i primi sei mesi del 2019** posso trasmettere la fattura elettronica al Sistema di Interscambio entro il termine della liquidazione del periodo di effettuazione dell'operazione, chiedo se devo rilasciare un documento al cliente al momento di effettuazione dell'operazione oppure no e, se si, che tipo di documento? Una fattura "proforma" potrebbe andar bene?

# **Risposta**

L'attività degli esercenti commercio al dettaglio, rientra tra quelle disciplinate dall'articolo 22 del d.P.R. n. 633/1972. Tale disposizione stabilisce che «*L'emissione della fattura non è obbligatoria, se non è richiesta dal cliente non oltre il momento di effettuazione dell'operazione:* […]».

In assenza di fattura, i corrispettivi devono essere certificati «*mediante il rilascio della ricevuta fiscale di cui all'articolo 8 della legge 10 maggio 1976, n. 249, ovvero dello scontrino fiscale di cui alla legge 26 gennaio 1983, n. 18, con l'osservanza delle relative discipline*» (come stabilito dalla legge n. 413/1991).

Tanto premesso, qualora il cliente, al momento di effettuazione dell'operazione, chieda l'emissione della fattura, l'esercente potrà alternativamente:

a) in caso di fattura differita, emettere una ricevuta fiscale o uno scontrino fiscale - ai sensi dell'art. 3, comma 3, del d.P.R. n. 696/1996 - da utilizzare come documenti idonei (documento equipollente al DDT) per l'emissione di una "fattura differita" ai sensi dell'articolo 21, comma 4, terzo periodo, lettera a), del d.P.R. n. 633/1972. In tal caso, come già previsto con la circolare n. 249/E del 11 ottobre 1996, l'ammontare dei corrispettivi certificati da ricevuta/scontrino fiscale e oggetto di fatturazione differita va scorporato dal totale giornaliero dei corrispettivi.

b) in caso di fattura immediata, trasmettere al SdI entro i termini della liquidazione periodica, la fattura recante l'indicazione della data di effettuazione dell'operazione e rilasciare al cliente, al momento di effettuazione dell'operazione, apposita *quietanza* (ex art. 1199 del codice civile) che assume rilevanza solo commerciale e non fiscale. In luogo della quietanza può essere rilasciata alla parte una stampa della fattura ovvero dalla ricevuta del POS, in caso di pagamento elettronico. Resta ferma la possibilità di rilascio dallo scontrino/ricevuta fiscale (ovvero dal c.d. "documento commerciale" nel caso l'esercente effettui la memorizzazione e trasmissione telematica dei corrispettivi mediante registratore telematico ai sensi dell'art. 2 del d.Lgs. n. 127/15). In tale ultimo caso, come già detto, l'ammontare dei corrispettivi oggetto di fatturazione andrà scorporato dal totale dei corrispettivi giornalieri.

L'emissione di una quietanza sarà valida anche nelle operazioni tra un fornitore che, non effettuando operazioni rientranti tra quelle dell'art. 22 del d.P.R. n. 633/72, è obbligato ad emettere solo fatture e un altro operatore IVA.

Si ricorda che, qualora il cliente sia un consumatore finale (operazione B2C), l'esercente dovrà comunque mettere a disposizione della controparte, al momento dell'emissione della fattura elettronica, una copia analogica o elettronica della fattura, salvo che il cliente non vi rinunci.

Si precisa che ai fini del controllo documentale di cui all'articolo 36 ter del D.P.R. n. 600 andrà fatto riferimento ai contenuti della copia analogica della fattura elettronica rilasciata al consumatore finale. In caso di discordanza nei contenuti fra fattura elettronica e copia cartacea della stessa, salvo prova contraria, sono validi quelli della fattura digitale.

Quando le fatture elettroniche sono precedute dall'emissione di scontrino o ricevuta fiscale (o, nel caso di trasmissione telematica dei corrispettivi, da un "documento commerciale"), nella fattura vanno riportati gli estremi identificativi dello scontrino/ricevuta; in particolare, il blocco informativo "AltriDatiGestionali" va compilato riportando:

- nel campo "TipoDato" le parole "NUMERO SCONTRINO" (oppure "NUMERO RICEVUTA" oppure "NUMERO DOC. COMMERCIALE");
- nel campo "RiferimentoTesto" l'identificativo alfanumerico dello scontrino (o della ricevuta o del documento commerciale);
- nel campo "RiferimentoNumero" il numero progressivo dello scontrino (o della ricevuta o del documento commerciale);
- nel campo "RiferimentoData" la data dello scontrino.

Di seguito un esempio di compilazione del blocco informativo "AltriDatiGestionali" con la procedura web dell'Agenzia delle entrate:

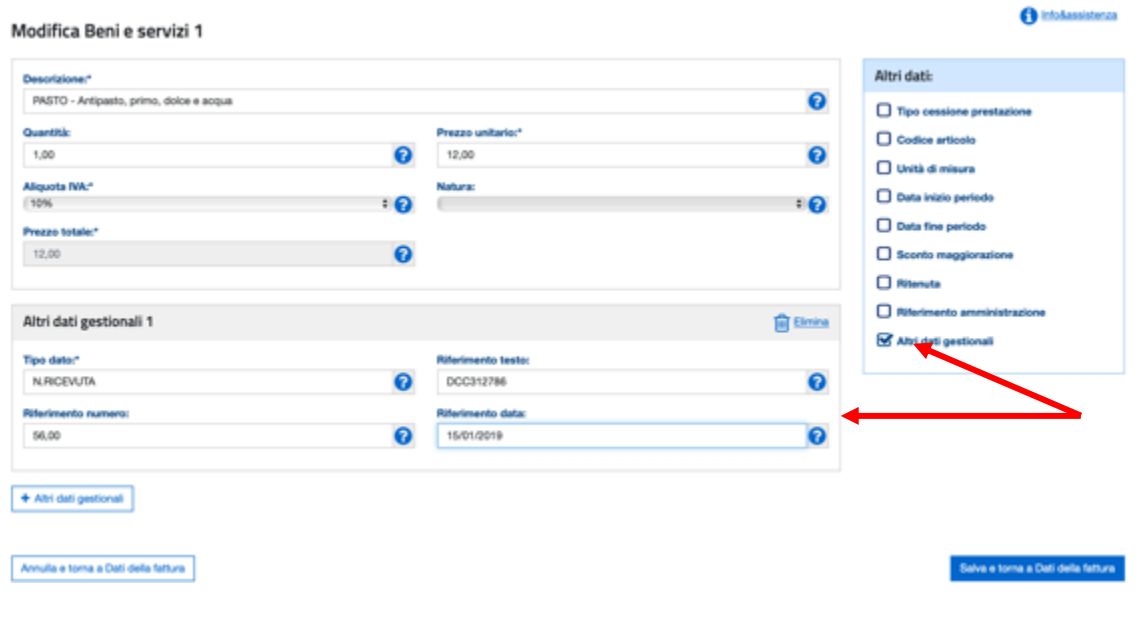

# **FAQ n. 46 pubblicata il 21 dicembre 2018**

#### **Domanda**

Le fatture verso clienti business o consumatori finali residenti a Livigno e a Campione d'Italia devono essere fatture elettroniche, rispettando le disposizioni dell'art. 1 del d.Lgs. n. 127/15 e quindi devono essere inviate via SdI?

#### **Risposta**

Ai sensi dell'art. 7 del d.P.R. n. 633/1972, Livigno e Campione d'Italia non rientrano nel territorio dello Stato italiano. Conseguentemente, le operazioni svolte con soggetti residenti e stabiliti in tali comuni si considerano operazioni transfrontaliere e rientrano tra quelle per le quali va trasmessa la comunicazione dei dati delle fatture transfrontaliere (c.d. "esterometro", disciplinato dall'art. 1, comma 3bis, del d.Lgs. n. 127/15).

Tuttavia, poiché i soggetti residenti a Livigno e Campione d'Italia sono identificati con un codice fiscale, per le operazioni in argomento l'operatore IVA residente o stabilito in Italia potrà predisporre e inviare la fattura elettronica al SdI valorizzando il campo del codice destinatario con il valore convenzionale "0000000" e fornire una copia (elettronica o analogica) al cliente di Livigno o di Campione d'Italia: in tal modo non sarà più necessario inviare i dati di tali fatture con il c.d. "esterometro"

# **FAQ n. 47 pubblicata il 21 dicembre 2018**

#### **Domanda**

L'art. 34, comma 7, del d.P.R. n. 633/1972 dispone che: *"I passaggi dei prodotti di cui al comma 1 agli enti, alle cooperative o agli altri organismi associativi indicati al comma 2, lettera c), ai fini della vendita, anche previa manipolazione o trasformazione, si considerano effettuati all'atto del versamento del prezzo ai produttori agricoli soci o associati. L'obbligo di emissione della fattura può essere adempiuto dagli enti stessi per conto dei produttori agricoli conferenti; in tal caso a questi è consegnato un esemplare della fattura ai fini dei successivi adempimenti prescritti nel presente titolo"*.

In caso di emissione della fattura elettronica ai sensi del citato art. 34, comma 7, del d.P.R. n. 633/1972, si chiede di conoscere come debba comportarsi una società cooperativa agricola di conferimento per conto del socio ai fini del rispetto della emissione e della progressività della fattura prevista dall'art. 21 del d.P.R. n. 633/72,

Inoltre, essendo le cooperative agricole - che emettono la fattura per conto dei soci - i destinatari della fattura elettronica, si chiede di sapere in che modo il cedente (socio) possa ricevere la fattura, e se la cooperativa emittente debba comunque inviargliela con modalità differenti dal processo SdI.

#### **Risposta**

Circa il primo quesito, si ritiene che, la società cooperativa agricola di conferimento può emettere la fattura per ogni singolo socio utilizzando una distinta numerazione per ciascun conferente (es. 1/Cop\_\_, 2/Cop\_\_, ecc). In tal modo, le fatture emesse dalla cooperativa per conto del socio risulteranno progressive con riferimento al singolo socio, e saranno distinte da tutte le altre fatture emesse dal socio stesso ad altri clienti, che seguiranno una numerazione progressiva diversa (ad esempio per gli altri clienti il socio numererà le fatture con 1, 2, 3, ecc.).

Si ricorda che nel caso di emissione della fattura da parte del cessionario/committente (nel caso di specie, la società cooperativa) per conto del socio occorre valorizzare i blocchi "Terzo intermediario o Soggetto emittente" e "Soggetto emittente", inserendo i dati della cooperativa e indicando che l'emittente è il "Cessionario/committente" (punto 2.2.8 dell'allegato "A" al provvedimento 30 aprile 2018), come esemplificato nella schermata della procedura web dell'Agenzia delle entrate qui di seguito.

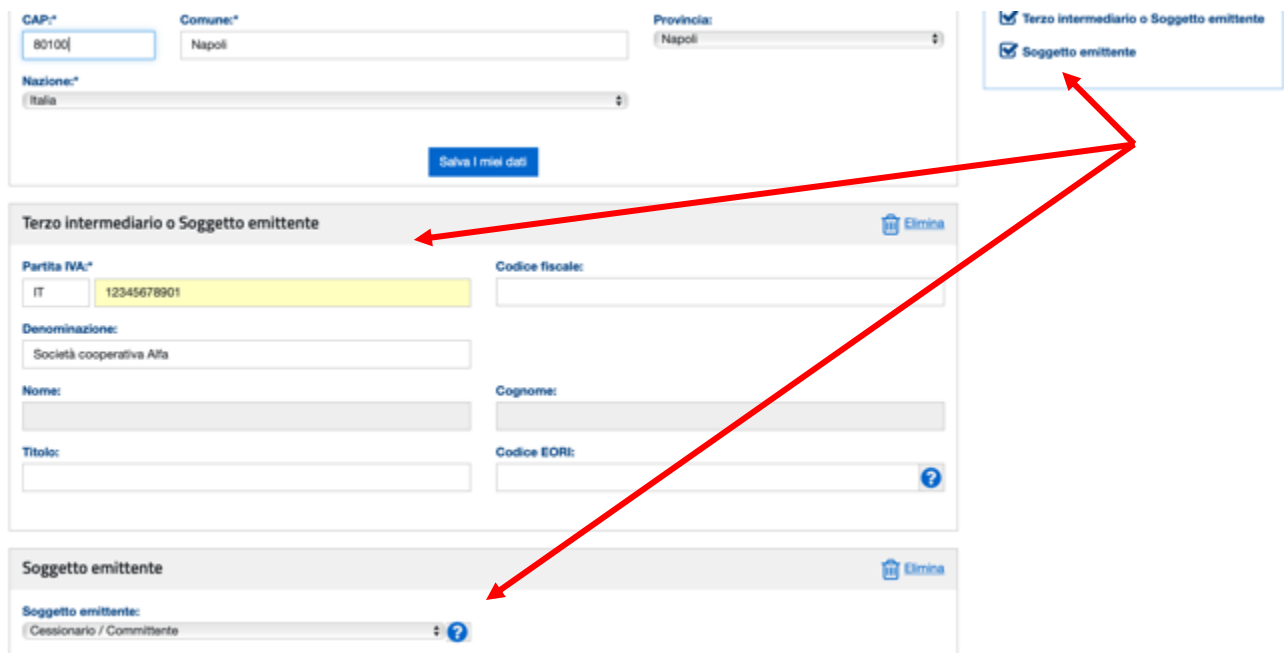

In merito al secondo quesito, nel predisporre la fattura elettronica la cooperativa può inserire il proprio indirizzo telematico (per esempio il proprio indirizzo PEC o il proprio codice destinatario) come indirizzo del destinatario della fattura: in tal caso, affinché il socio abbia un esemplare della fattura, la cooperativa deve comunicare al produttore agricolo socio di avere emesso la fattura e deve trasmettergli (tramite email o altro strumento ritenuto utile) duplicato del *file* XML della fattura elettronica o copia in formato PDF della fattura (eventualmente con la relativa ricevuta di avvenuta consegna pervenuta dal SdI), ricordando al socio che può consultare o scaricare la fattura elettronica anche nella propria area riservata del portale "Fatture e Corrispettivi".

# **FAQ n. 48 pubblicata il 21 dicembre 2018 e aggiornata il 17 gennaio 2019**

# **Domanda**

Si chiede di sapere se la modalità di assolvimento dell'imposta di bollo sulle fatture elettroniche sia esclusivamente quella stabilita dall'art. 6 del DM 17 giugno 2014 ovvero sia possibile continuare ad assolvere tale imposta ancora in modalità virtuale ai sensi dell'articolo 15 del d.P.R. 642/1972.

# **Risposta**

Primariamente si ricorda che, nel caso di assoggettamento ad imposta di bollo, occorrerà valorizzare il blocco "DatiBollo" con l'importo dell'imposta:

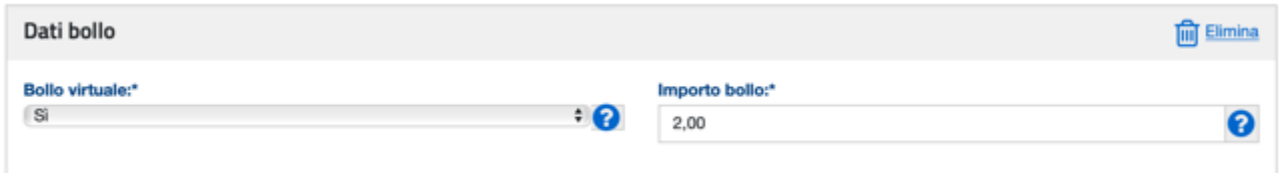

Si ricorda, poi, che l'imposta di bollo sulle fatture elettroniche si assolve esclusivamente con la modalità disciplinata dall'articolo 6 del DM 17 giugno 2014. Al riguardo, a seguito della modifica apportata dal DM 28 dicembre 2018,si evidenzia che:

- il pagamento dell'imposta relativa alle fatture elettroniche emesse in **ciascun trimestre solare** va effettuato **entro il giorno 20 del primo mese successivo** al trimestre di riferimento
- l'Agenzia delle Entrate metterà a disposizione, già alla fine del primo trimestre 2019 all'interno del portale "Fatture e Corrispettivi", un servizio per verificare l'ammontare complessivo dell'imposta di bollo dovuta sulla base dei dati presenti nelle fatture elettroniche inviate attraverso il Sistema di interscambio.

I soggetti autorizzati al pagamento del bollo virtuale ai sensi dell'articolo 15 del d.P.R. n. 642/1972, che emettono esclusivamente fatture elettroniche, possono rinunziare all'autorizzazione nelle modalità previste dall'articolo 15, comma 10, del citato d.P.R. 642/1972.

# **FAQ n. 49 pubblicata il 21 dicembre 2018**

#### **Domanda**

Siamo una società di capitali, fornitrice di un esportatore abituale. Vorremmo sapere come indicare sulla fatturazione elettronica il numero e la data della dichiarazione d'intento ricevuta.

#### **Risposta**

La fattura emessa nei confronti di un esportatore abituale deve contenere, ai fini IVA, il numero della lettera d'intento. Tale 'informazione può essere inserita utilizzando uno dei campi facoltativi relativi ai dati generali della fattura che le specifiche tecniche lasciano a disposizione dei contribuenti, come ad esempio il campo "Causale", ovvero a livello di singola linea fattura, il blocco "Altri dati gestionali".

Se si utilizza una delle procedure gratuite (procedura web, App o stand alone) messe a disposizione dall'Agenzia delle entrate, il campo "Causale" è selezionabile (e quindi valorizzabile) nel menù "Altri dati" della sezione "Dati della fattura" come riportato nell'immagine seguente:

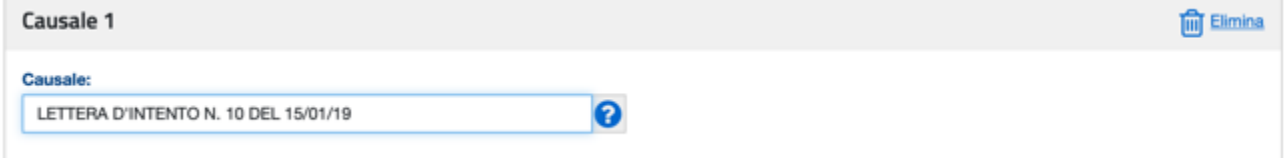

mentre il blocco "Altri dati gestionali" è selezionabile (e quindi valorizzabile) nella sezione "Beni e servizi" come riportato nell'immagine seguente:

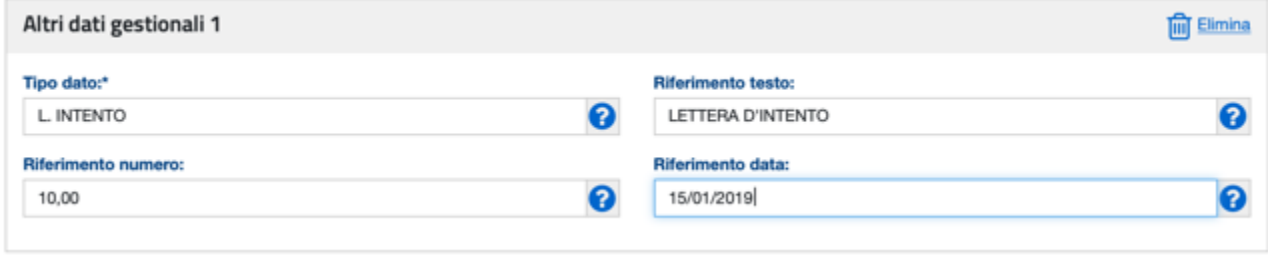

# **FAQ n. 50 pubblicata il 21 dicembre 2018 e aggiornata il 19 luglio 2019**

#### **Domanda**

Come si espone in fattura il contributo ENASARCO dell'agente di commercio e dei rappresentanti?

# **Risposta**

Il contributo ENASARCO non è un tipico contributo destinato ad una "Cassa previdenziale" (che usualmente concorre alla determinazione dell'imponibile cui applicare l'IVA), ma la sua gestione è similare a quella di una "ritenuta". Attualmente, per poter rappresentare nella fattura elettronica il contributo ENASARCO è possibile utilizzare il blocco "AltriDatiGestionali" con il seguente dettaglio:

- $-$  2.2.1.16.1  $\langle$ TipoDato $\rangle$  = CASSA-PREV
- 2.2.1.16.2 <RiferimentoTesto> ENASARCO (o eventuale altra cassa analoga) e il relativo codice TC07 presente nelle specifiche tecniche al provvedimento del 30.04.18
- 2.2.1.16.3 <RiferimentoNumero> importo del contributo
- 2.2.1.16.4 <RiferimentoData> il dato può non essere valorizzato

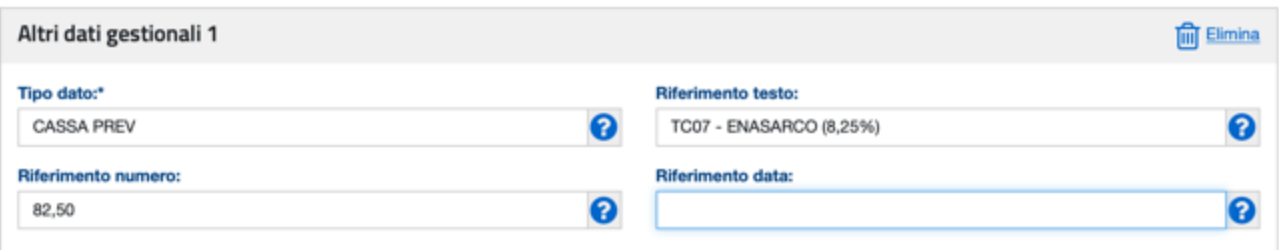

#### **Anche dall'App FatturAE è possibile procedere con tale modalità di compilazione per generare una fattura in cui deve essere rappresentato il contributo ENASARCO.**

E' appena il caso di evidenziare che i suggerimenti sopra formulati possono valere anche per altre tipologie di contributi che hanno una gestione similare a quella del contributo ENASARCO.

# **FAQ n. 51 pubblicata il 21 dicembre 2018**

#### **Domanda**

Sono un avvocato e sono solito inserire nelle mie fatture le spese che ho anticipato e sostenuto in nome e per conto del mio cliente al fine di farmele rimborsare al momento del pagamento della prestazione: come posso riportarle nella fattura elettronica?

#### **Risposta**

Ai sensi dell'art. 15 del d.P.R. n. 633/72, le spese anticipate in nome e per conto del cliente non concorrono alla formazione della base imponibile e quindi al calcolo dell'IVA, purchè opportunamente documentate.

Una delle modalità per riportare tali spese nella fattura elettronica può essere quella di inserire un blocco "DatiBeniServizi" riportando l'importo delle spese, la loro descrizione e, al posto dell'aliquota IVA, il codice natura "N1" ("escluse ex art. 15").

Un'altra modalità di riportare in fattura le spese può essere quella di utilizzare il blocco "Altri dati gestionali", ricordandosi poi di aggiungere al valore del totale dell'importo del documento quello delle spese in argomento (si ricorda che il blocco "Altri dati gestionali" è selezionabile nella sezione in cui si inseriscono le descrizioni dei beni/servizi oggetto della cessione/prestazione).

Di seguito un esempio delle due modalità di compilazione suggerite mediante la procedura web gratuita dell'Agenzia delle entrate:

# **ESEMPIO SPESE ANTICIPATE INSERITE NELLA SEZIONE "DatiBeniServizi"**

Aggiungi Beni e servizi 2

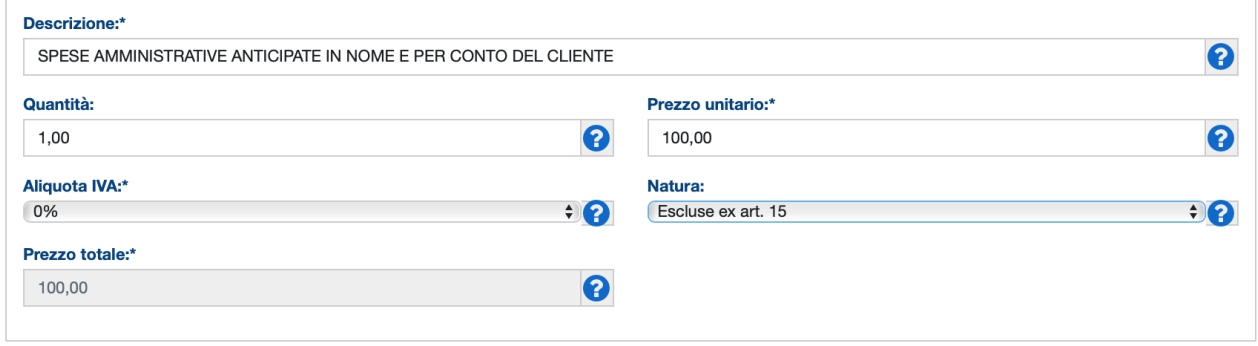

# **ESEMPIO SPESE ANTICIPATE INSERITE NEL BLOCCO "AltriDatiGestionali"**

#### Modifica Beni e servizi 1

#### the Info&assistenza

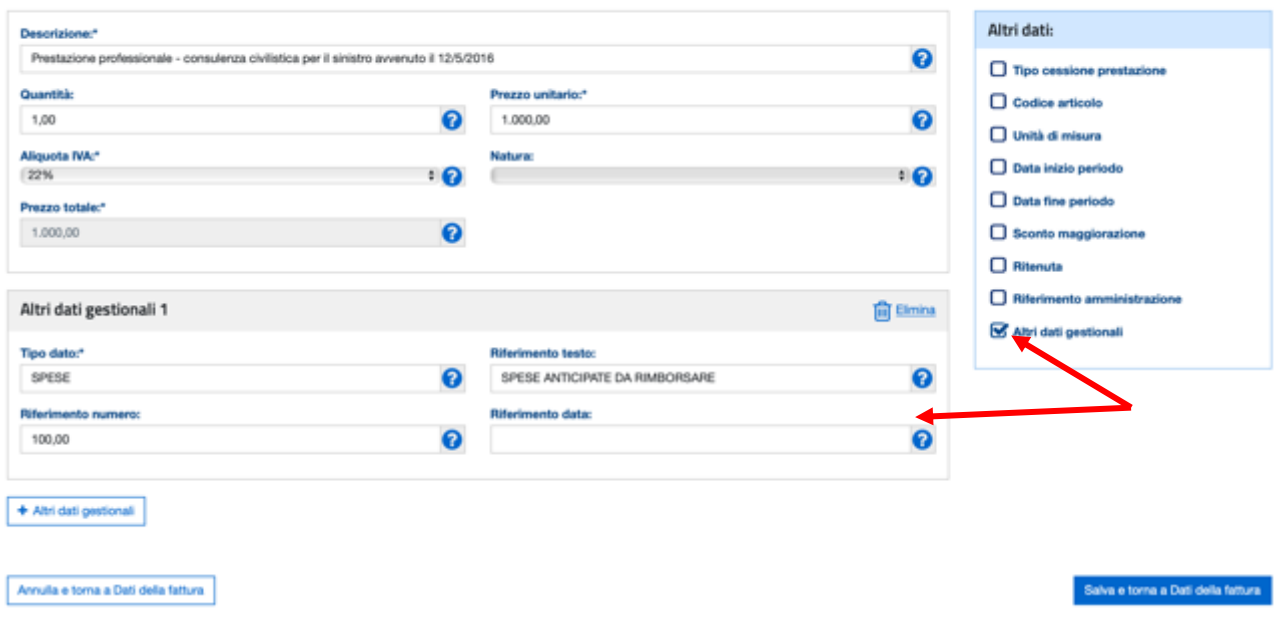

Si ricorda che, al contrario delle spese effettuate in nome e per conto del cliente, le spese "forfettarie" previste dalla Legge Forense (art. 13 della Legge n. 247/2012) concorrono – insieme ai compensi – sia all'imponibile, e quindi al calcolo dell'IVA, sia al contributo Cassa Forense. Conseguentemente, tali spese potranno formare oggetto di apposito blocco "DatiBeniServizi" con inserimento dell'aliquota IVA della prestazione.

# **FAQ n. 52 pubblicata il 21 dicembre 2018**

#### **Domanda**

L'emissione della fattura differita prevede l'indicazione del dettaglio delle operazioni (come previsto dall'articolo 21, comma 4, lett. a), d.P.R. n. 633/72). Nel caso di cessioni di beni, tale adempimento è soddisfatto indicando i riferimenti dei DDT, senza allegare e gli stessi. Al riguardo, la circolare n. 18/E del 24 giugno 2014, nel dettare istruzioni in materia di fatturazione elettronica, ha precisato che nel caso di cessioni di beni, la fattura differita può contenere anche solo l'indicazione della data e del numero del DDT o del documento idoneo avente le caratteristiche di cui al DPR 472/97. Si chiede di conoscere come devono essere conservati i DDT emessi in caso di fattura differita.

#### **Risposta**

I DDT possono essere conservati in maniera cartacea. Qualora i DDT siano allegati alla fattura elettronica e l'operatore utilizzi il servizio di conservazione gratuita offerto dall'Agenzia delle entrate, tali documenti saranno automaticamente portati in conservazione con la fattura. A tal proposito si ricorda che il singolo file fattura non deve superare la dimensione di 5MB.

Le medesime considerazioni valgono nel caso di fattura differita emessa in relazione a prestazioni di servizi. Al riguardo, la circolare n. 18/E/2014 ha precisato che può essere utilizzata la documentazione commerciale prodotta e conservata per poter individuare con certezza la prestazione eseguita, la data di effettuazione e le parti contraenti, come ad esempio, un documento attestante l'avvenuto incasso, il contratto, la nota di consegna dei lavori, la lettera d'incarico oppure la relazione professionale.

# **FAQ n. 53 pubblicata il 21 dicembre 2018**

#### **Domanda**

Sono un'agenzia viaggi organizzatrice ed emetto la fattura ai sensi dell'art. 74ter, comma 8, del d.P.R. n. 633/1972: come devo compilare la fattura elettronica? Sono obbligato a richiedere una delega, da inviare all'Agenzia delle entrate, all'agenzia viaggi intermediaria per emettere la fattura per suo conto?

#### **Risposta**

L'agenzia di viaggi organizzatrice deve compilare la fattura elettronica ordinaria ("Tipo Documento" TD01), evidenziando che la stessa è emessa per conto dell'agenzia viaggi intermediaria (valorizzando i blocchi "Terzo Intermediario o Soggetto emittente" e "Soggetto emittente") ed inserendo – in luogo dell'aliquota IVA – il codice natura

- N6 se la fattura riguarda operazioni imponibili;
- N3 se la fattura riguarda operazioni non imponibili.

L'emissione di una fattura per conto terzi, disciplinata dall'art. 21 del d.P.R. n. 633/72 non prevede alcuna predisposizione e invio all'Agenzia delle entrate di delega.